CCT15483© Schneider-Electric 2014CCT15483\_HWadd\_HU02/19

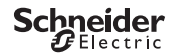

## <span id="page-0-0"></span>*Programozható alkonykapcsoló IC2000p+*

Termékinformáció / Menüleírás

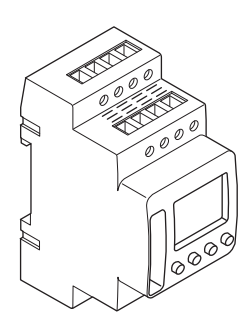

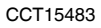

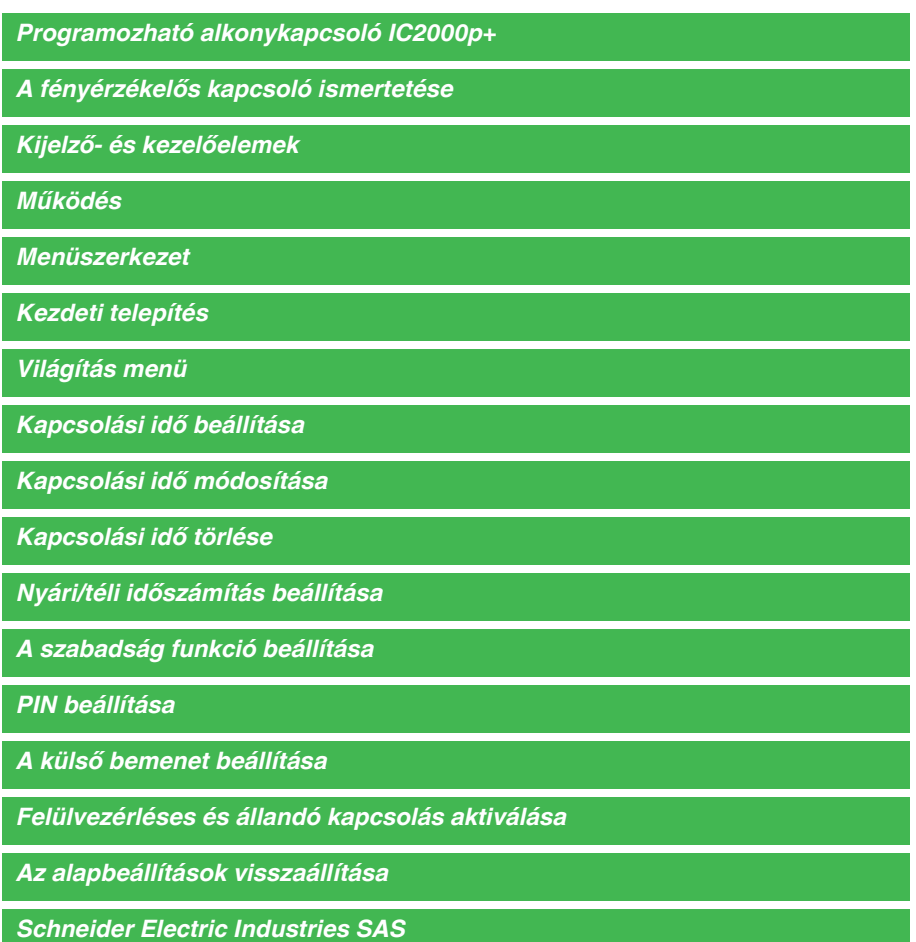

## <span id="page-2-0"></span>*A fényérzékelős kapcsoló ismertetése*

A heti időkapcsolóval felszerelt programozható alkonykapcsoló IC2000p+ vezérli az utcák, külső lépcsőházak stb. világítóeszközeit.

A programozás elvégezhető az eszközön.

Az eszközzel biztonsági alkalmazások vezérlése tilos.

# <span id="page-2-1"></span>*Kijelző- és kezelőelemek* 0 6 12 18 24  $\textcircled{}$   $\text{maxima}$  and  $\text{max}$ G nı  $\overline{A}$   $\overline{A}$   $\overline{B}$   $\overline{C}$   $\overline{C}$   $\overline{$ **ESC Q D D D D DK** F **MENU** OK m  $\begin{array}{ccc} & & & \textcircled{H} & & \textcircled{G} \end{array}$

- A Pontos idő kijelzése
- B Csatornaállapot
- C Dátum kijelzése
- D Programozott BEKAPCSOLASI idők
- E A hét napjainak kijelzése
- F Az aktív gombok kijelzése
- G OK gomb
- H Választógombok
- I Menü gomb

## <span id="page-2-2"></span>*Működés*

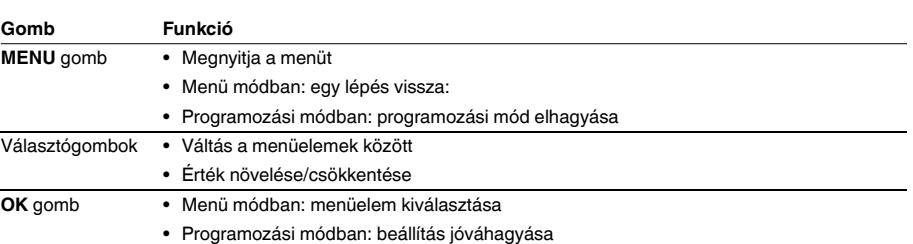

<span id="page-3-0"></span>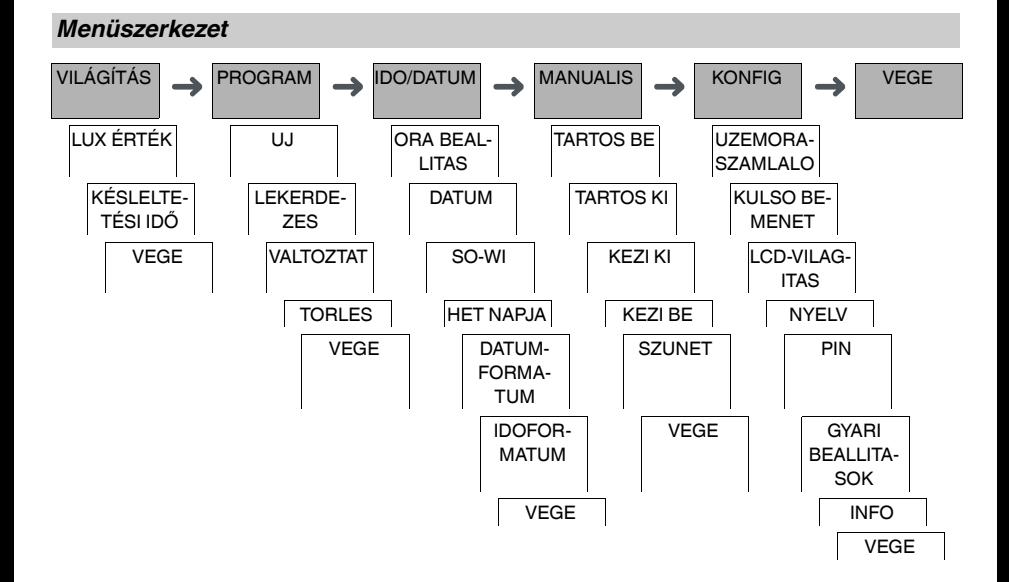

## <span id="page-3-1"></span>*Kezdeti telepítés*

Az alapbeállításokat (dátum, idő, stb.) az első indítás vagy visszaállítás után újra meg kell adni.

A készülék a beállítások menüben indul a **NYELV** elemmel.

- (1) Válassza ki a nyelvet.
- 2 Hagyja jóvá a **DATUMFORMATUM** üzenetet.
- 3 Válassza ki a dátum formátumot.
- 4 Állítsa be az évet.
- 5 Állítsa be a hónapot.
- 6 Állítsa be a napot.
- 7 Hagyja jóvá az **IDOFORMATUM** üzenetet.
- 8 Válassza ki az idő formátumot.
- 9 Állítsa be az órát.
- 0 Állítsa be a percet.
- ^ Válassza ki a nyári/téli időszámítás opciót.

#### <span id="page-3-2"></span>*Világítás menü*

VILÁGÍTÁS

LUX ÉRTÉK KÉSLELTETÉSI IDŐ

A **VILÁGÍTÁS** menüben ellenőrizheti és módosíthatja a kapcsolási fényerőt és késleltetési időket.

#### *LUX ÉRTÉK*

Beállíthatja, hogy a terhelés milyen fényerőnél kapcsoljon be. A beállítás a hét minden napjára érvényes. 30 lux a gyári érték.

#### *KÉSLELTETÉSI IDŐ*

Beállíthatja, mennyi ideig van szükség a beállított fényerő folyamatos növelésére vagy csökkentésére, amíg a terhelés bekapcsol. A késleltetési idővel megakadályozhatja, hogy az alkonykapcsoló rövid ideig tartó eseményekre (pl. jármű fényszórója) reagáljon. 60 másodperc a gyári érték.

#### <span id="page-4-0"></span>*Kapcsolási idő beállítása*

PROGRAM

UJ

A kapcsolási idő mindig tartalmazza a kezdő és a befejező kapcsolási időt. Kiválaszthatja, hogy a teher lekapcsolt ( **ÉJSZAKAI SZÜNET**) vagy felkapcsolt állapotban legyen ( **VILÁGÍTÁS BE**). Beállíthat kapcsolási időket a hét egy adott napjához vagy másolhatja ugyanazt a hét több napjára. A másolt napok elnevezése blokk.

Példa: Egy üzlet kirakatának megvilágítását nem kell egész éjszaka bekapcsolva tartani. A megvilágítás kikapcsolásához, állítsa be az **ÉJSZAKAI SZÜNET** opciót a kívánt időpontra.

A kapcsolási idő beállításához:

- 1 Hagyja jóvá a szabad memóriahelyekre vonatkozó üzenetet.
- 2 Válassza a **VILÁGÍTÁS BE** vagy **ÉJSZAKAI SZÜNET** opciót.
- 3 Állítsa be az órát.
- 4 Állítsa be a percet.
- 5 Állítsa be a hét napját.
- 6 Állítsa be az **KAPCSOLÁSI IDŐ VÉGE** értéket.
- 7 Ha a kapcsolási idő a hétnek csak egyik napján érvényes, válassza a **MENTES** opciót. A kapcsolási időt a rendszer elmentette.
- 8 Ha a kapcsolási időt blokként kívánja másolni a hét több napjára, válassza a **MASOLAS** opciót.
- 9 Válassza ki a hét további napjait és hagyja jóvá őket egyenként. A blokkban található napok megjelennek a hét napjait mutató képernyőn. Ha a blokkból el kíván távolítani egy napot, válassza ki ismét a napot a választógombok segítségével.
- 0 Ha beállította a hét kívánt napjait, válassza a **MENTES** opciót.

## <span id="page-4-1"></span>*Kapcsolási idő módosítása*

PROGRAM

VALTOZTAT

Módosítani tudja a kapcsolási idők idejét. Ha egy blokkon belül kívánja módosítani az időket, választhat, hogy az idő módosítása a teljes blokkra vagy egy bizonyos napra vonatkozzon-e. A hétnek ez a napja eltávolításra kerül a blokkból.

1 Válassza ki a kapcsolási időt.

A kijelző végigmegy valamennyi kapcsolási időn. Ha a hét egyik napjára nincs beállítva kapcsolási idő, akkor a kijelzőn a --:-- jelzés látható.

Ha a kiválasztott kapcsolási idő egy blokk része, akkor a blokk minden napja megjelenik a hét napjait megjelenítő képernyőn. A hét kiválasztott napja villog.

- 2 Állítsa be az órát.
- 3 Állítsa be a percet.
- 4 Állítsa be az időtartamot.
- 5 Ha a kiválasztott kapcsolási idő a hétnek csak egyik napján érvényes, csak a **MENTES** opció jelenik meg.
- 6 Ha a kiválasztott kapcsolási idő egy blokk része, válassza a **BLOKK VALTOZTATAS** vagy a **HET NAPJA VALTOZTATAS** funkciót.

- A **BLOKK VALTOZTATAS** a blokkhoz tartozó valamennyi kapcsolási időt módosítja.

- A **HET NAPJA VALTOZTATAS** módosítja a kiválasztott kapcsolási időhöz tartozó időt. A kiválasztott kapcsolási idő eltávolításra kerül a blokkból.

#### <span id="page-5-0"></span>*Kapcsolási idő törlése*

PROGRAM

TORLES

A kapcsolási időket bármikor törölheti. Ha a kiválasztott kapcsolási idő egy blokk része, törölheti a teljes blokkot vagy eltávolíthatja a kapcsolási időt a blokkból. Egyszerre törölheti valamennyi kapcsolási időt. Egy kapcsolási idő törlése:

1 Válassza az **EGYEDI** opciót.

2 Válassza ki a kapcsolási időt.

A kijelző végigmegy valamennyi kapcsolási időn. Ha a hét egyik napjára nincs beállítva kapcsolási idő, akkor a kijelzőn a --:-- jelzés látható.

Ha a kiválasztott kapcsolási idő egy blokk része, akkor a blokk minden napja megjelenik a hét napjait megjelenítő képernyőn. A hét kiválasztott napja villog.

- 3 Ha a kiválasztott kapcsolási idő a hétnek csak egyik napján érvényes, csak a **HET NAPJA TORLES** opció jelenik meg.
- 4 Ha a kiválasztott kapcsolási idő egy blokk része, válassza a **BLOKK TORLES** vagy a **HET NAPJA TOR-LESE** funkciót.
	- A **BLOKK TORLES** a blokkhoz tartozó valamennyi kapcsolási időt törli.
	- A **HET NAPJA TORLESE** eltávolítja a kiválasztott kapcsolási időt a blokkból és törli azt.

Valamennyi kapcsolási idő törlése:

- 1 Válassza a **MINDENT TOROL** opciót.
- 2 Hagyja jóvá a **NYUGTAZAS** segítségével.

## <span id="page-5-1"></span>*Nyári/téli időszámítás beállítása*

IDO/DATUM

SO-WI

Nyári és téli időszámítást is alkalmazhat az Ön régiójában.

1 Válassza ki a nyári/téli időszámítás régióját.

## <span id="page-5-2"></span>*A szabadság funkció beállítása*

MANUALIS

**SZUNET** 

A szabadság funkcióval hosszabb időre beállíthatja az átkapcsolást az alábbi beállításokra:

- Teliesen be.
- Teljesen ki.
- Csak az alkonykapcsoló be vagy ki.

A programozott kapcsolási idők nem érvényesek, ha a szabadság funkció aktív. Csak egy szabadsági időt tud megadni.

- 1 Válassza a **BE**, **KI** vagy **CSAK LUX** opciót.
- 2 Hagyja jóvá a **SZUNET KEZDET** üzenetet.
- 3 Állítsa be az évet.
- 4 Állítsa be a hónapot.
- 5 Állítsa be a napot.
- 6 Állítsa be az órát.
- 7 Hagyja jóvá a **SZUNET VEGE** üzenetet.
- 8 Állítsa be az évet.
- 9 Állítsa be a hónapot.
- 0 Állítsa be a napot.
- $(1)$  Állítsa be az órát.

<span id="page-6-0"></span>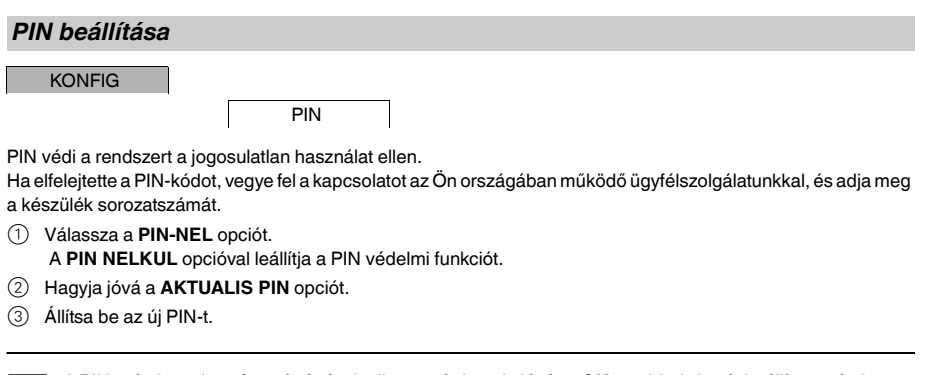

A PIN számjegyeit a +/- segítségével adja meg és hagyja jóvá az OK gombbal. A már beállított számjegyet<br>módosítani nem lehet. Ha az utolsó számjegyet is jóváhagyta az OK segítségével, a PIN mentésre kerül. Ha bármilyen kételye merül fel, lépjen ki a PIN beállítási folyamatból a **MENU** segítségével.

#### <span id="page-6-1"></span>*A külső bemenet beállítása*

**KONFIG** 

KULSO BEMENET

A készülék külső bemenettel rendelkezik; Ön határozza meg, hogy külső jel esetén válaszoljon-e és ha igen, milyen módon. A **KULSO BEMENET** menüben tudja beállítani a végrehajtani kívánt funkciót. Ha egy funkciót külső gomb vagy kapcsoló segítségével aktiváltunk, a képernyőn megjelenik a **KULSO** felirat.

#### *INAKTIV*

A külső bemenet nem rendelkezik funkcióval.

#### *NYOMOGOMB*

A külső bemenet rövid jelre vár és a funkciót egy alkalommal hajtja végre.

#### • **KEZI MOD**

A külső gomb megnyomásával válthat a felülvezérlés funkcióra.

• **IDOZITO**

A fogyasztó le vagy felkapcsol legfeljebb 23 óra 59 percig. Állítsa be az időtartamot és a kívánt funkciót.

• **LÉPCSŐVILÁGÍTÁS**

A fogyasztó felkapcsol legfeljebb 59 percig. Adja meg az időtartamot és hogy a terhelés lekapcsoljon vagy visszaállításra kerüljön sor.

#### *KAPCSOLO*

A külső bemenet két állapot között vált.

• **TARTOS BE**

A fogyasztót állandóra kapcsolja.

• **TARTOS KI**

A fogyasztót lekapcsolja az állandóról.

• **CSAK LUX**

Az alkony időkön kívül minden kapcsolási idő deaktivált állapotban.

## <span id="page-7-0"></span>*Felülvezérléses és állandó kapcsolás aktiválása*

A felülvezérléses vagy az állandó kapcsolást a **MANUALIS** menüben tudja beállítani, vagy az eszközön tudja elvégezni billentyűkombináció használatával.

#### *Felülvezérléses kapcsolás*

Ha a terhelést rövid ideig kíván más kapcsolási állapotba helyezni (pl. **BE** állásból **KI** állásba), aktiválja a felülvezérlést. Az állapot csak a következő kapcsolási időpontig érvényes.

Ha a felülvezérlés aktív, a kijelzőn rövid ideig megjelenik a **KEZI MOD** felirat.

#### *Állandó kapcsolás*

Ha a terhelést állandóra szeretné kapcsolni, aktiválja a folyamatos kapcsolást. Az állandó kapcsolási állapot aktiválása esetén a kapcsolási idők nem érvényesek.

Ha ki szeretné választani, hogy a teher állandó **BE** vagy **KI** állapotba legyen kapcsolva, használja a **MANUALIS** menüt.

Ha billentyűkombinációkat használ az állandó kapcsolás aktiválásához, a teher másik kapcsolási állapotba kerül (pl. az **BE** állapotból az **KI** állapotba).

Ha az állandó kapcsolás aktív, a kijelzőn rövid ideig megjelenik az **TARTOS** felirat. **Billentyűkombinációk**

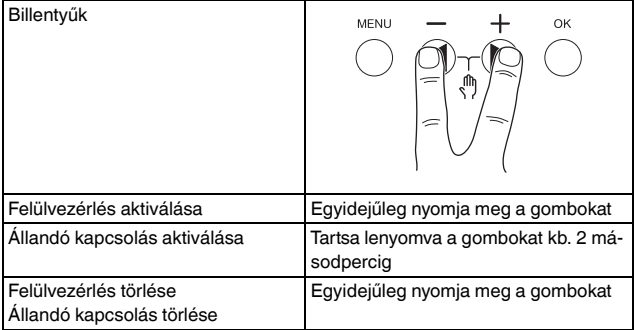

## <span id="page-7-1"></span>*Az alapbeállítások visszaállítása*

Visszaállíthatja az alapbeállításokat (dátum, idő, stb.), ill. törölheti vagy megtarthatja az összes kapcsolási időt.

Két lehetősége van: Betöltheti a gyári beállításokat a **KONFIG** menüben vagy visszaállíthatja az eszközt az eszközön található billentyűk kombinációjával.

| A gyári beállítások betöltése törli az összes kapcsolási időt is. Ha visszaállítja az alapbeállításokat, de meg kívánja tartani a kapcsolási időket, használja a visszaállítás funkciót.

#### *Gyári beállítások betöltése*

KONFIG

GYARI BEALLITA-SOK

- 1 Nyomja meg a **GYARI BEALLITASOK BETOLTESE** opciót.
- 2) Végezze el az alapbeállításokat a "Kezdeti beállítások" fejezetben leírtak szerint.

#### *Visszaállítás*

- 1 Nyomja meg egyszerre a készüléken található négy gombot.
- 2 Válassza ki a nyelvet.
- 3 Ha meg kívánja őrizni a kapcsolási időket, válassza a **PROGRAMOK MEGTARTASA** opciót.
- 4 Ha törölni kívánja az összes kapcsolási időt, válassza a **PROGRAMOK TORLESE** opciót.
- $(5)$  Adja meg az alapbeállításokat a "Kezdeti beállítások" fejezetben leírtak szerint.

## <span id="page-8-0"></span>*Schneider Electric Industries SAS*

Műszaki problémák esetén vegye fel a kapcsolatot az Ön országában működő ügyfélszolgálatunkkal. schneider-electric.com/contact